## カスペルスキーAndroid版のバージョンアップ情報インストール手順

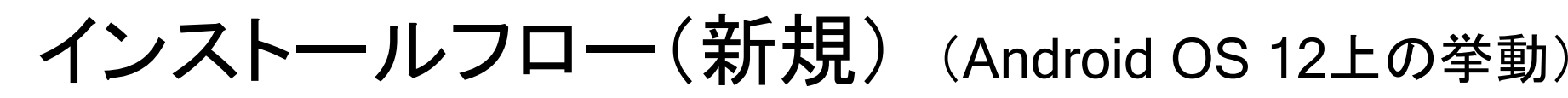

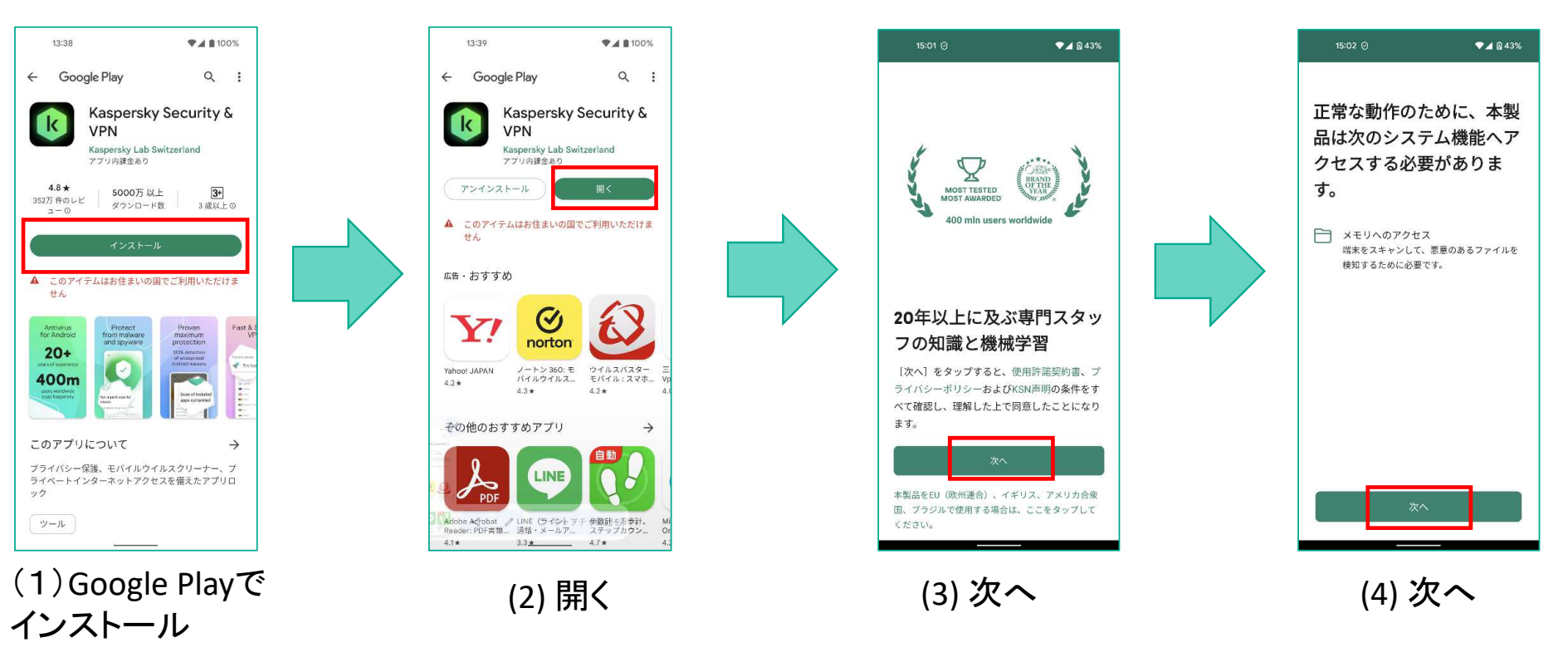

※画面はAndroid OS 12上で撮影しております。

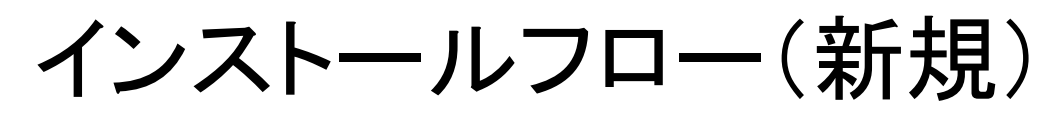

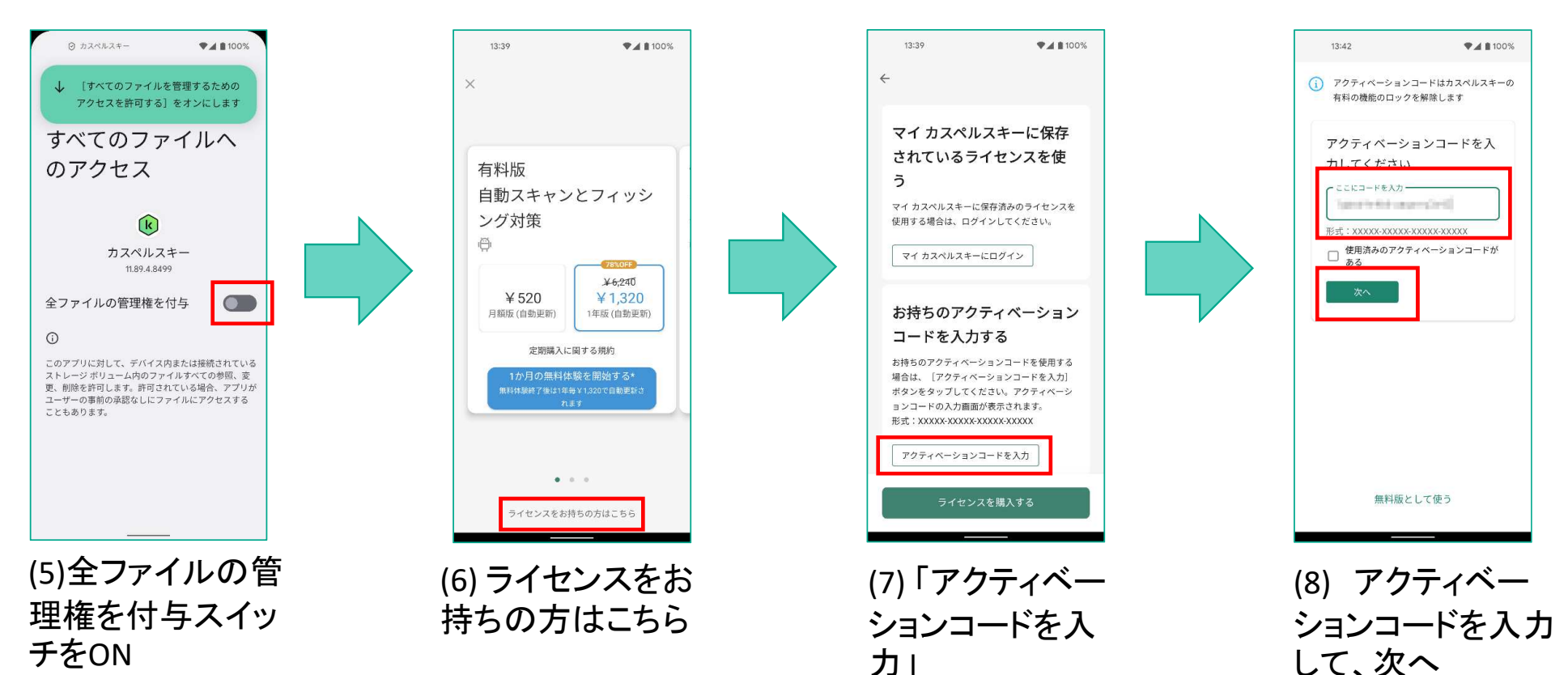

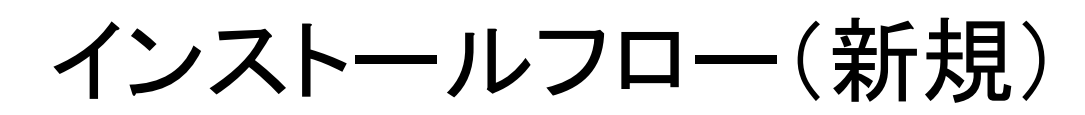

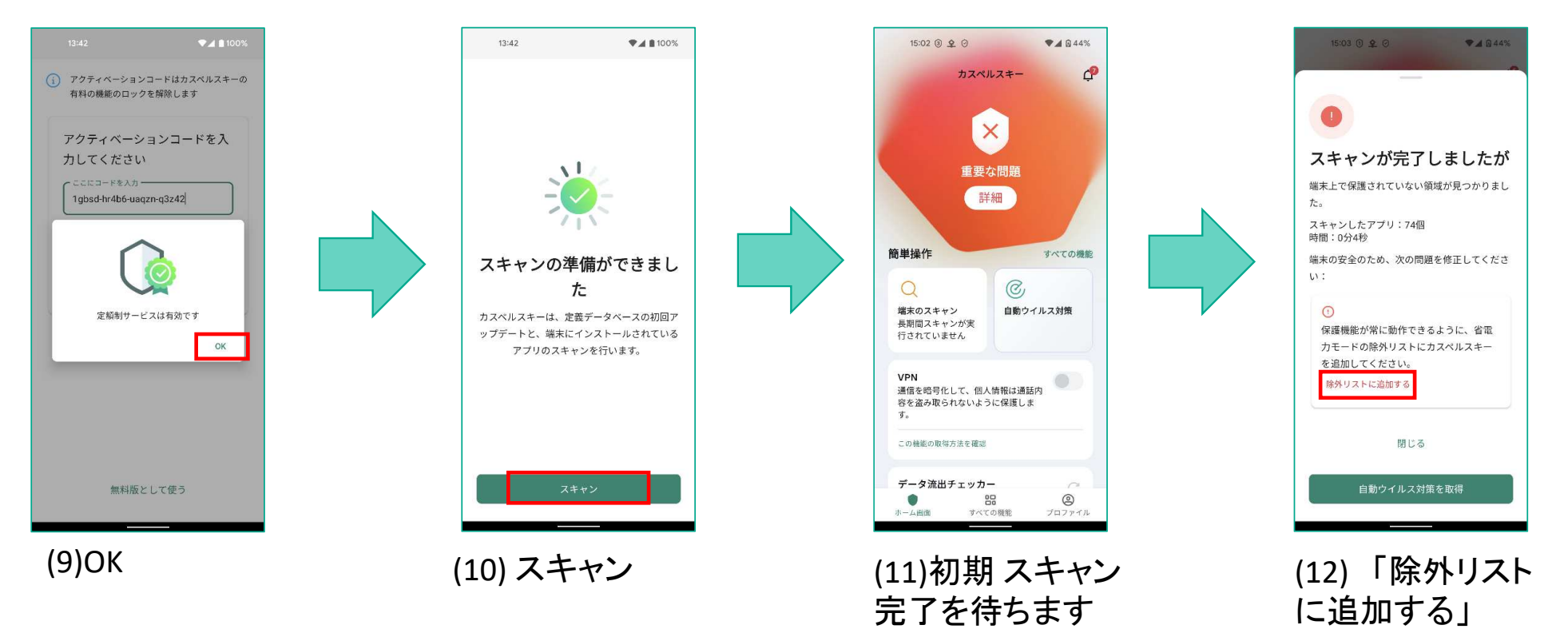

### インストールフロー(新規)

場合があります。

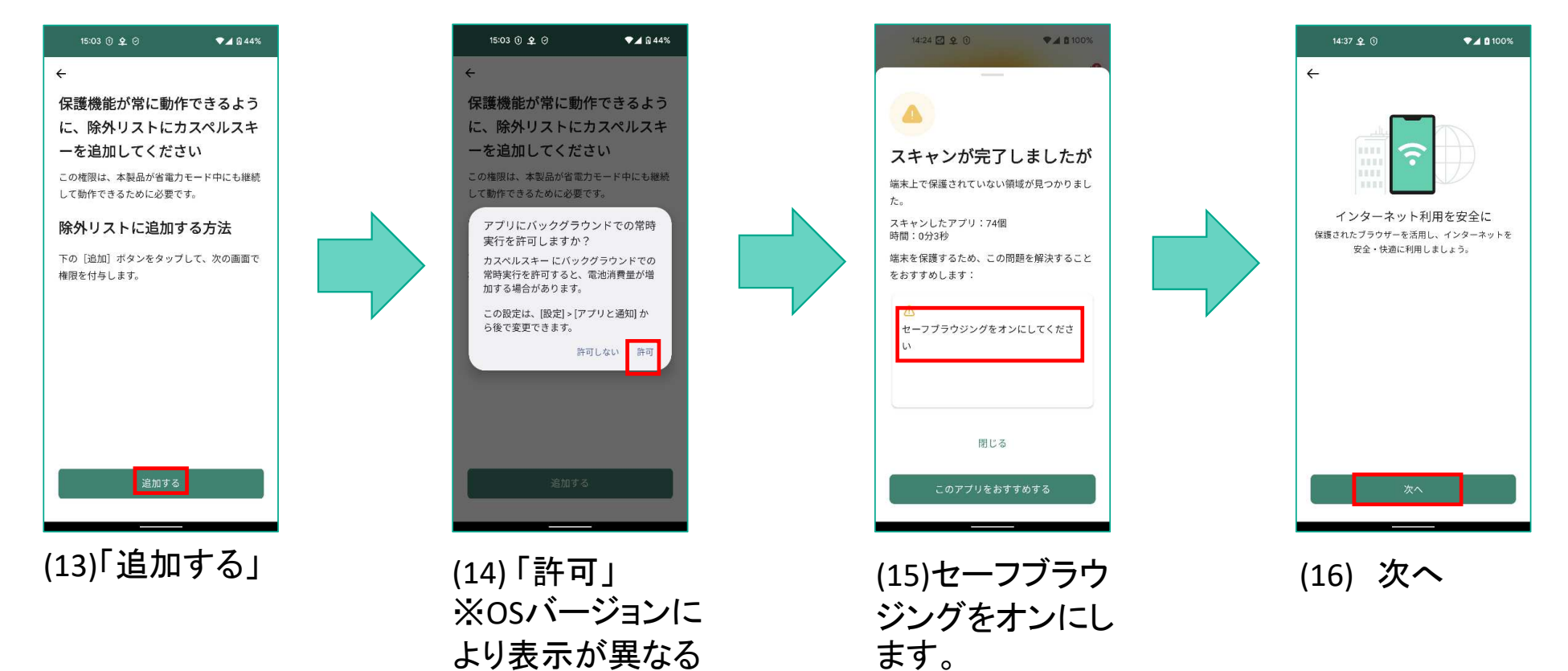

## インストールフロー(新規)

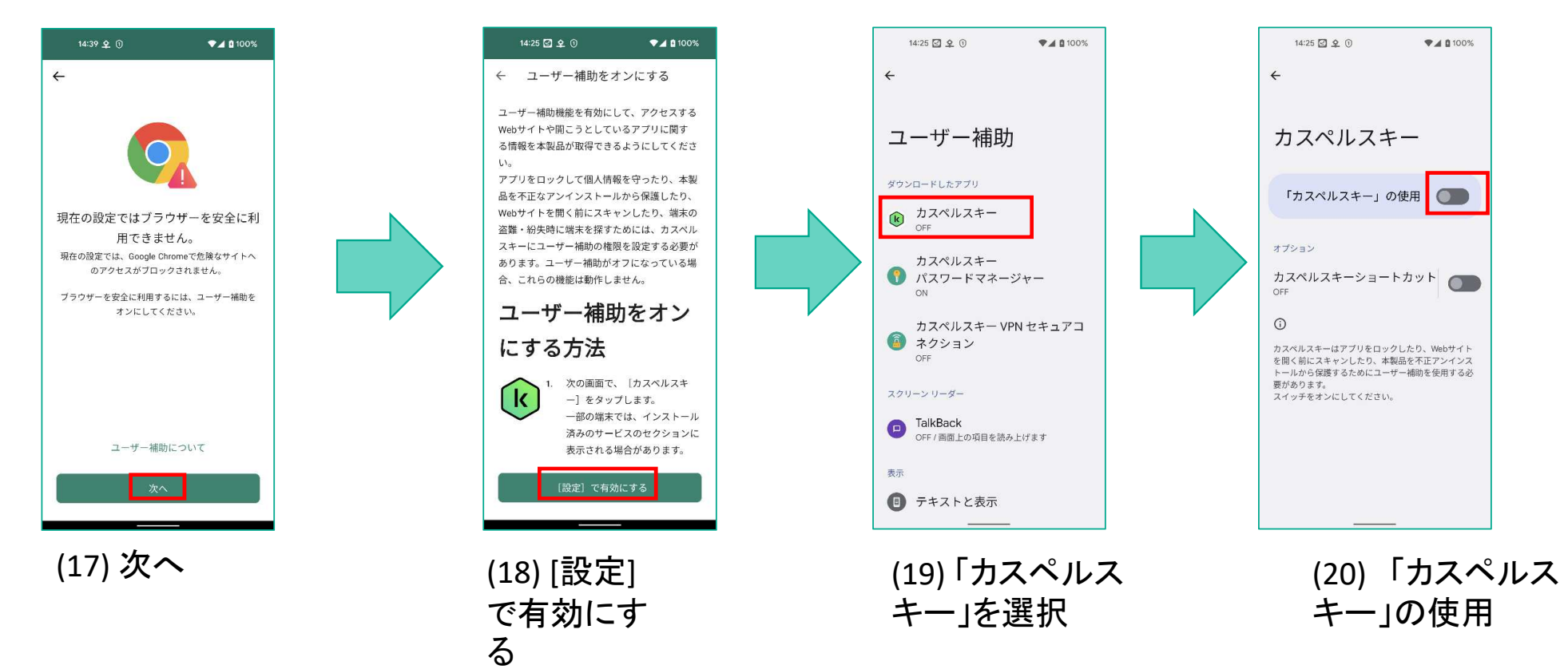

Kaspersky

### インストールフロー(新規)

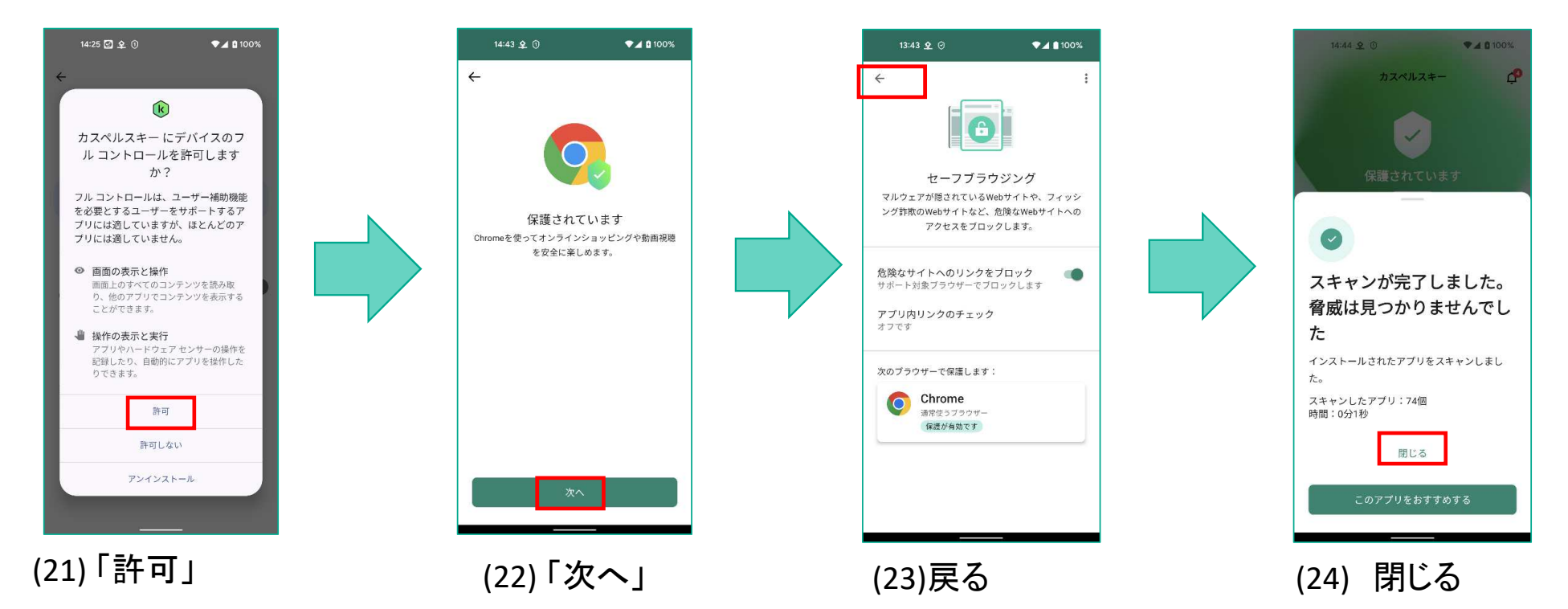

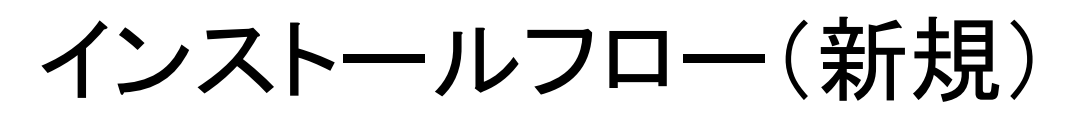

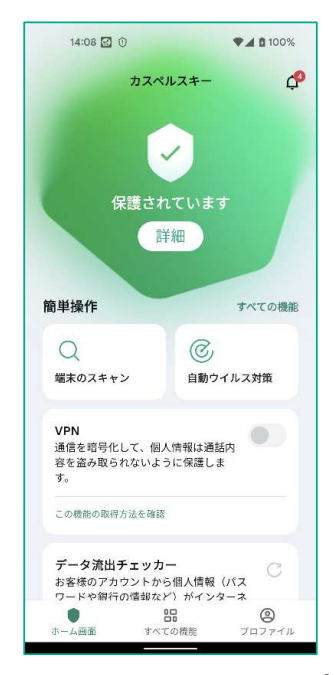

(25) インストールと初期設定の完了

※本フローは最低限の初期設定のみです。 引き続きマイカスペルスキーとの連携および「端末を探<br>(旧・盗難対策)機能の設定を済ませることを推奨します。 す」(旧:盗難対策)機能の設定を済ませることを推奨します。

### インストールフロー(旧バージョン利用中)

#### 新規インストールの (1)から(5)までは同じです。<br>新バージョンが旧バージョンを認識した場合 I 新バージョンが旧バージョンを認識した場合、以下追加のフローが発生します。

 $14:55$   $\odot$   $\odot$ (1) 新バージョンが旧バージョンの ライセンスを認識できた場合、引継ぎを推奨します。

かならず「はい」を選択してください。

新バージョンが旧バージョンの ライセンスを認識できなかった場合 は、そのまま新規インストールのフローを継続します。

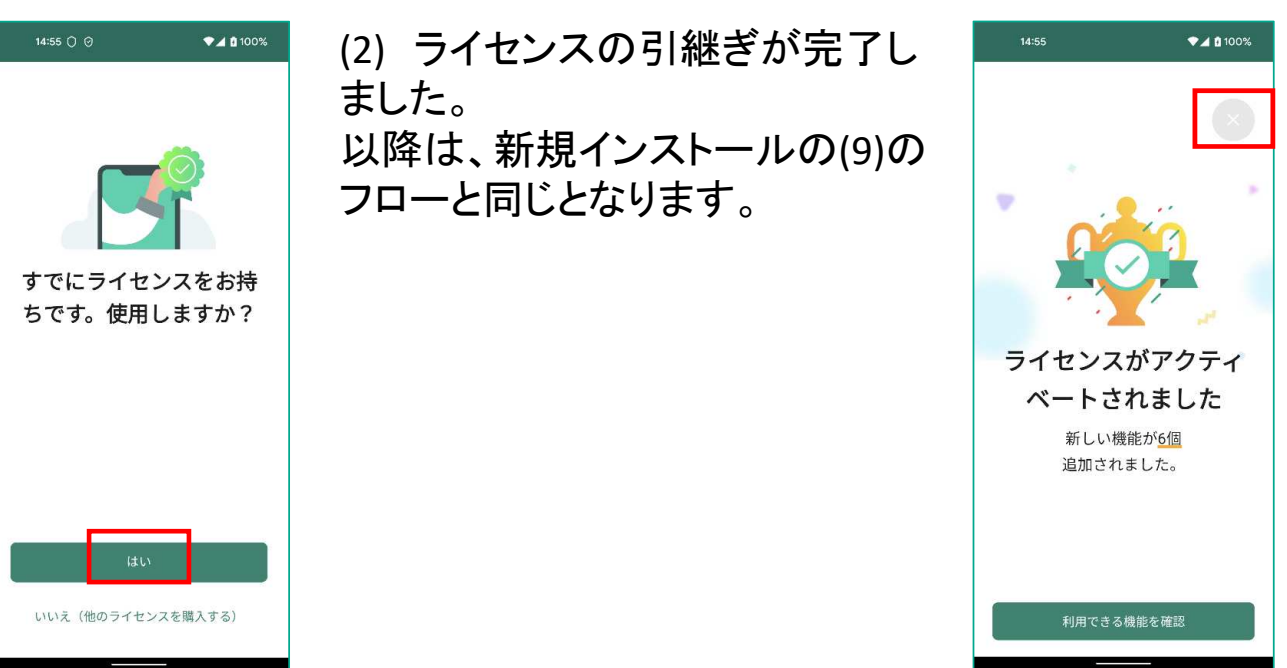

※画面が変更される場合があります。

### 旧バージョンのアンインストール

#### <注意事項> 旧バージョンをそのまま使った場合、通知(適宜)と警告(アプリ起動時)が表示されます。いずれも新バージョンのダウンロード(Google Play)へ誘導します。

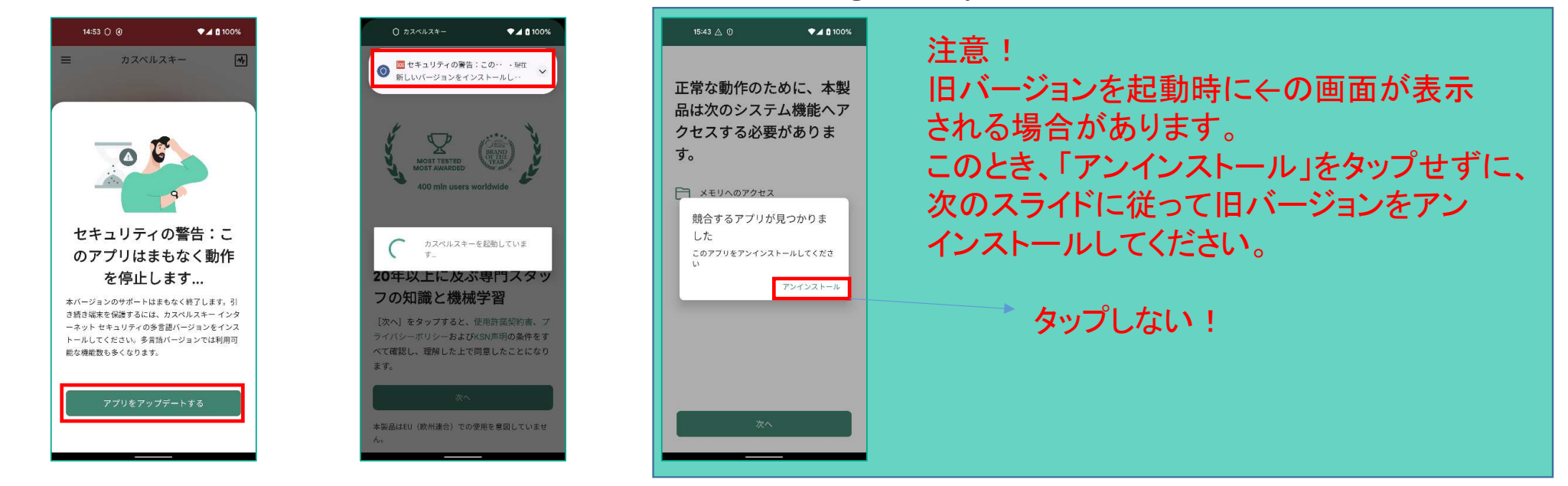

旧バージョンのアンインストール

以下操作画面は Pixel 5 : Android OS 12上で撮影したものです。環境が異なる場合<br>は お客様端末 トの環境に読み替えて操作をお願いします は、お客様端末上の環境に読み替えて操作をお願いします。

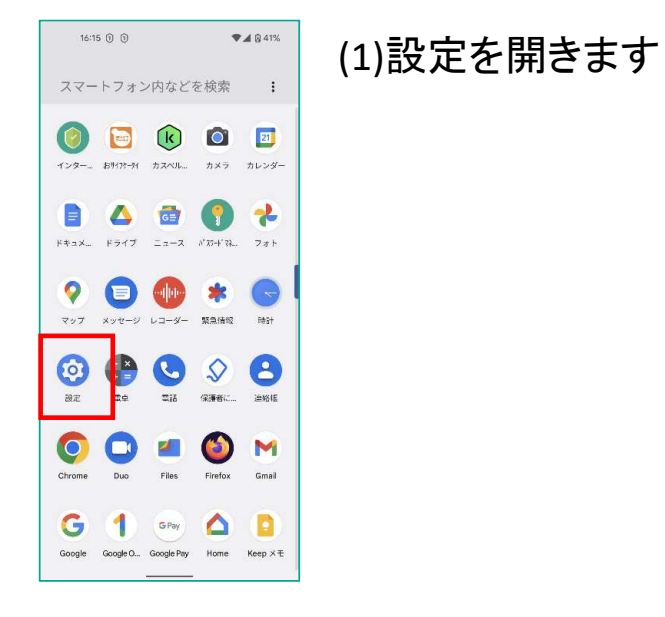

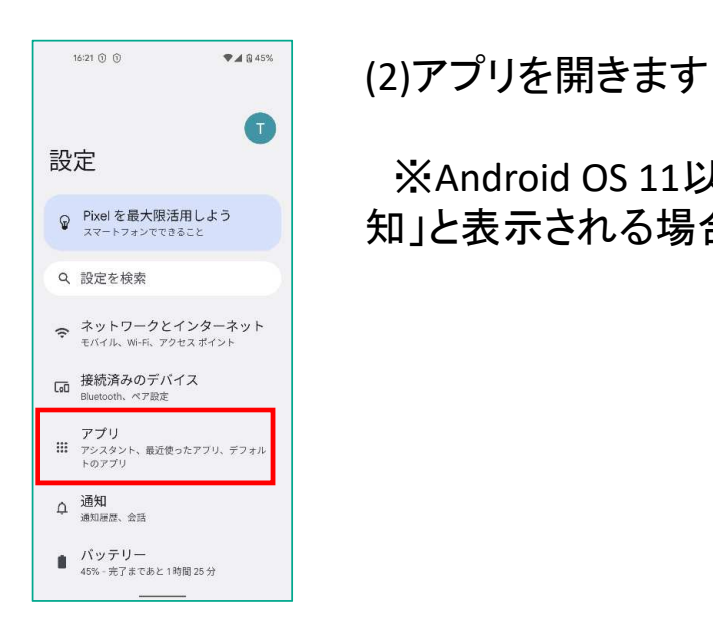

※Android OS 11以前では「アプリと通知」と表示される場合があります。

### 旧バージョンのアンインストール

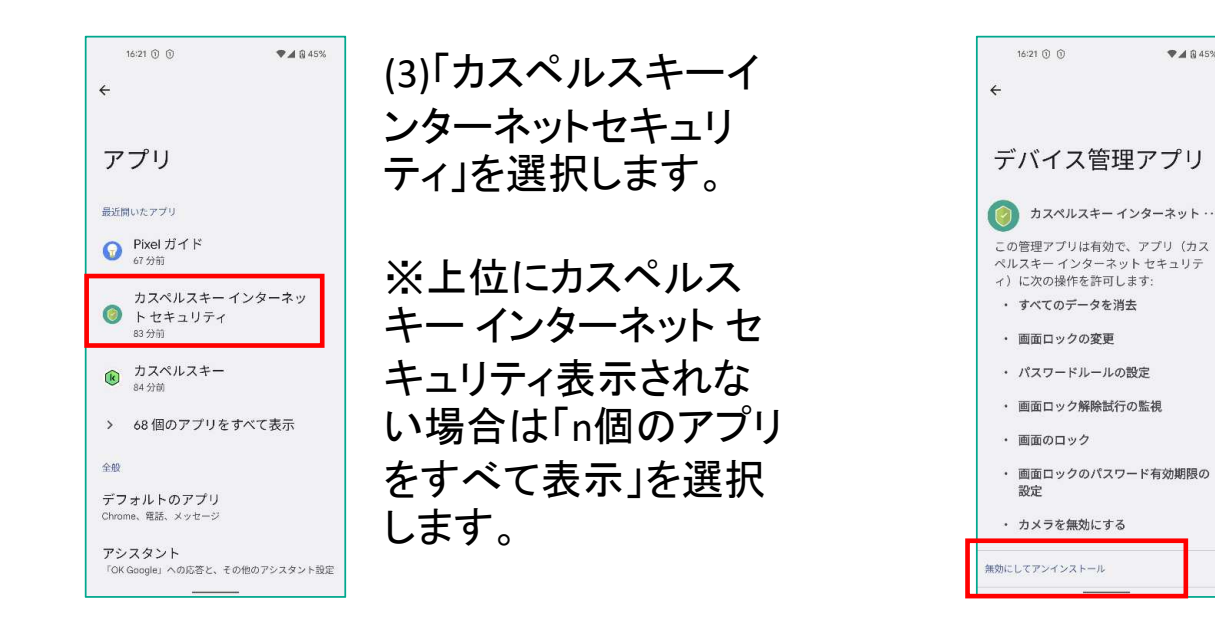

(4)「無効にしてアンインストール」を選択します。

 $A$ 845%

※Android 11以前では「アンインストー ル」の選択後に「無効にしてアンインストール」の表示になる場合があります。

### 旧バージョンのアンインストール

(5)「OK」を選択します。

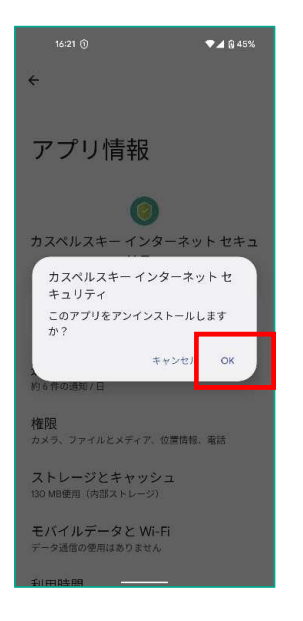

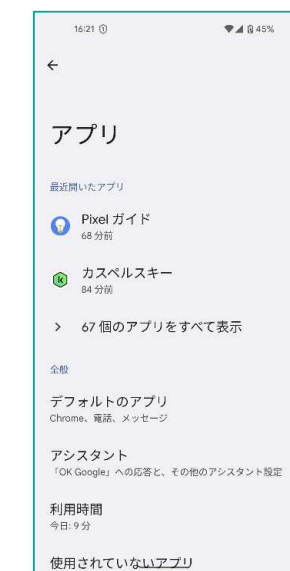

 (6) カスペルスキー インターネット セキュ リティがアンインストールできたことを確認します。

この操作でも、アプリのアンインストール ができない場合は弊社サポートまでお問い合わせください。

### メインUI差分

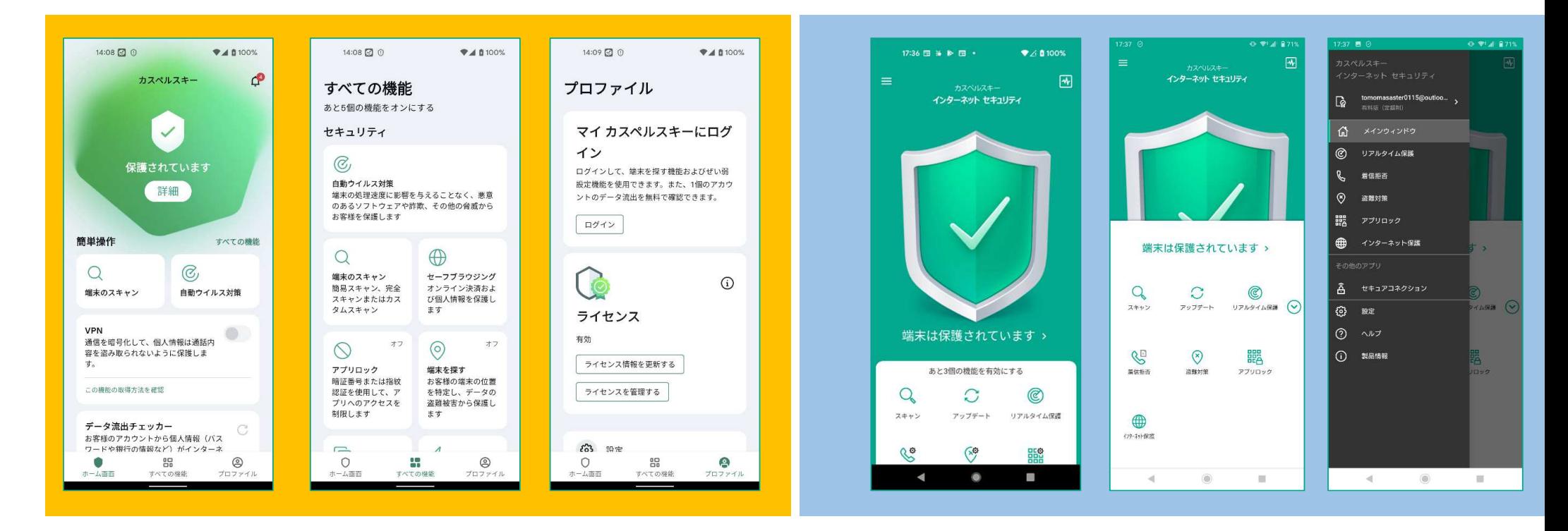

新バージョン

旧バージョン

機能差分 - 新機能紹介<br>⑵ャーフメッャージング (2) セーフメッセージング

テキストメッセージ(SMS)やインスタントメッ セー時に、フィッシングサイトへのリンクが含まれているか確認します。

日本独自のメッセージングアプリには対応し ておりません。(例:RakutenLink, Yahoo mail等)

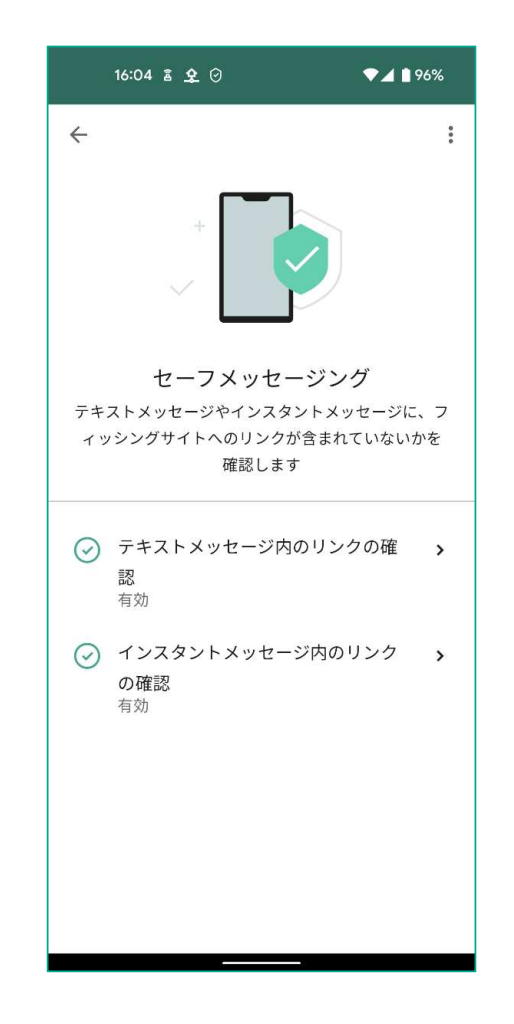

機能差分 - 新機能紹介<br>⑶データ流出チェック (3) データ流出チェック

マイカスペルスキーで連携したメールアドレスをキーに、ダークウェブ上での流出状況をチェックします。従って、マイカスペルスキー 連携していない場合はこの機能は利用できません。(ログインが誘導されます)。

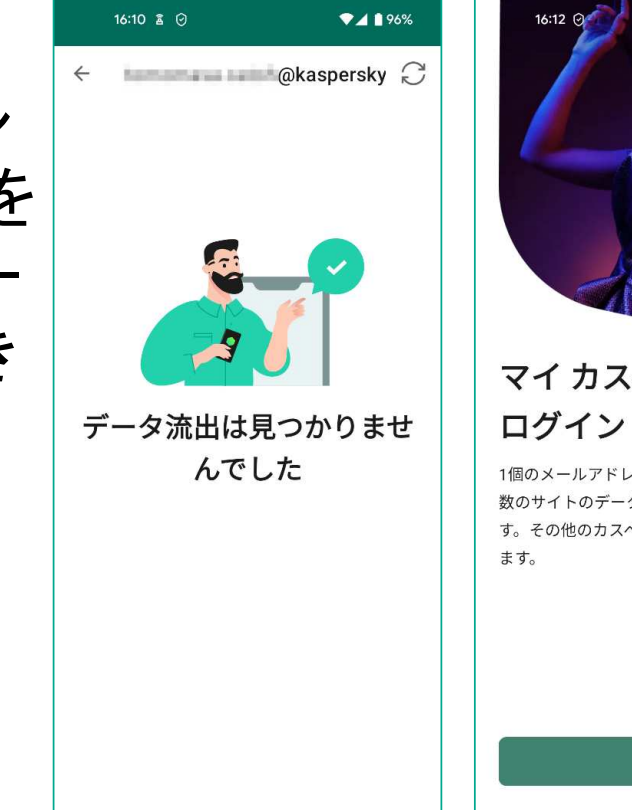

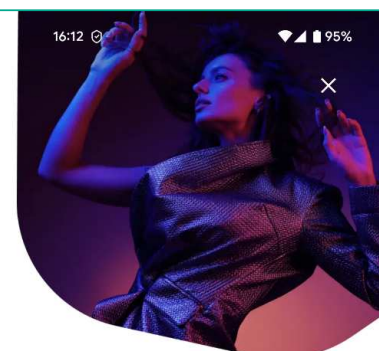

マイ カスペルスキーに

1個のメールアドレスに関連付けられている複 数のサイトのデータ流出を無料で確認できま す。その他のカスペルスキーの機能も管理でき

開く

機能差分 - 新機能紹介<br>⑷ <sup>脆弱性設定スキャン</sup> (4) 脆弱性設定スキャン

お使いのデバイス(端末)にぜい弱な設定 が残っていないか?スキャンします。例えば、USBデバッグをONにしている場合はその警告対象となります。

この機能は定期的にバッググラウンドで実 施されます。マイカスペルスキー連携してい る場合は結果をマイカスペルスキーで見ることもできます。

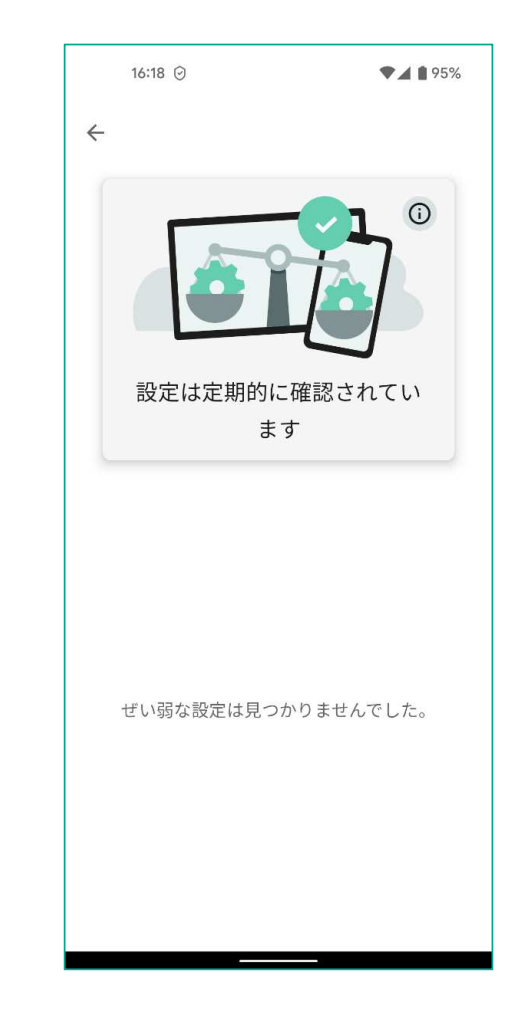

### 機能差分 - 新機能紹介<br>⑸ アプリ管理 (5) アプリ管理

アプリの権限管理をサポートします。 例えば、使用していないアプリへの権限付 与を抑止したり、潜在的なリスクのアドバイスをします。

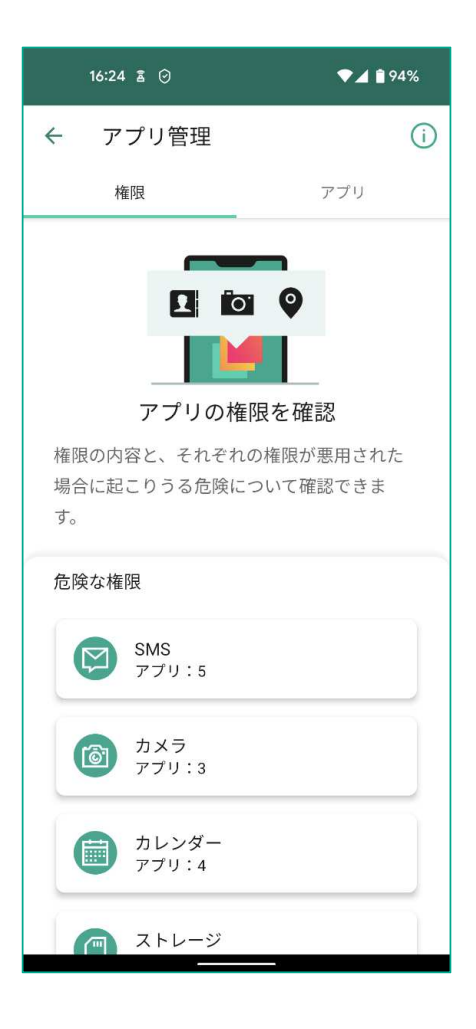

### 機能差分 - 新機能紹介<br>⑹パスワードマネージャー (6) パスワードマネージャー

カスペルスキーパスワードマネージャーをインストールしている場合はショートカット(アプリ呼び出し)となります。

カスペルスキーパスワードマネージャーがインストールされていない場合は、Google Playへ誘導します。

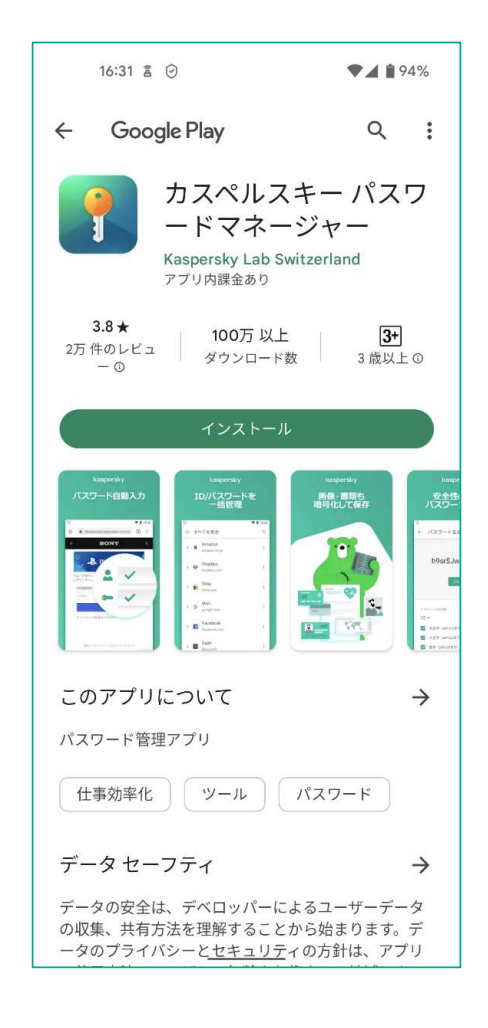

# 機能差分 - 新機能紹介<br>⑺ Secure OR Scanner

(7) Secure QR Scanner

### QRコードで読みだしたリンクをスキャンします。危険なサイトの場合は、アクセスをブロックします。

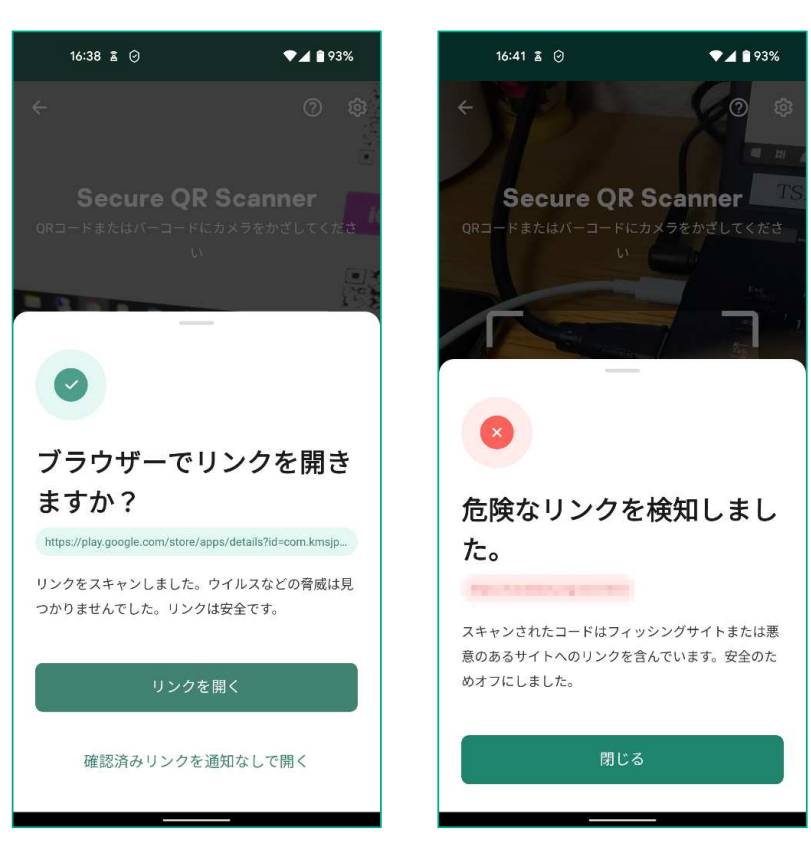